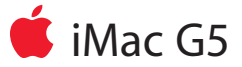

# メモリの交換手順

本書に記載されている手順に従って正しく行ってください。手順に従わなかった場合、装 置が故障しても製品保証は適用されません。

オンラインによる作業手順は

http://www.apple.com/jp/support/cip/index.htmlから入手できます。

参考:本書にはiMac G5 17-inchとiMac G5 20-inchの両機種について、メモリ交換手順 を記載しています。

#### 必要なツール

・ 背面カバーを開くためにキットに含まれるドライバー、または、#1プラスドライバー を使用します。

# 部品の配置

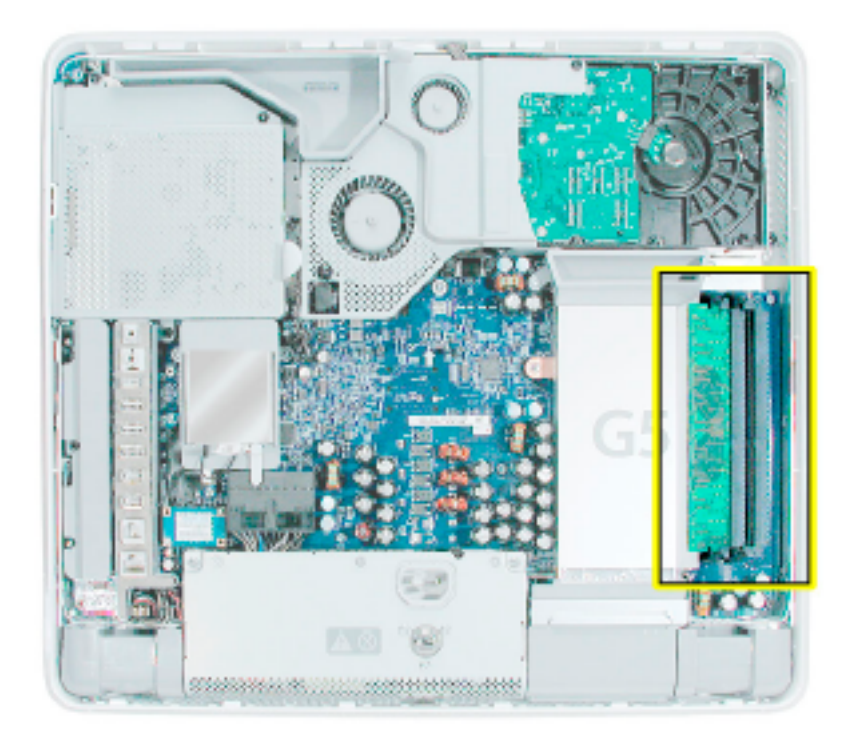

#### 知っておきたい重要事項

- 1. 交換部品には、スペアキットが同梱されています。キットには、#1プラスドライバー が含まれています。
- 2. コンピュータの内部の作業を行うときは、自分をアースしてください。本書でアース の手順を説明します。

#### **iMac G5**のメモリについて

- 1. iMac G5コンピュータは、次の条件をすべて満たすメモリモジュール(DIMM)で動作 します:PC3200、2.5V、アンバッファ、8バイト、ノンパリティ、184ピン、400 Mhz DDR SDRAM。
- 2. メモリスロットは、2基あります。取り付け可能なメモリ容量は2GBです。どちらのス ロットにも256MB、512MB、1GBのメモリモジュールを使用することができます。
- 3. 以下の特性を持つDIMMは、iMac G5コンピュータでは使用できません:レジスタ、バ ッファ、PLL、ECC、パリティ、EDO RAM。

# コンピュータを開く

- 1. Apple(▲)メニューから、「システム終了」を選択してコンピュータの電源を切ります。
- 2. ケーブルをすべて取り外し、コンピュータから電源コードを抜きます。

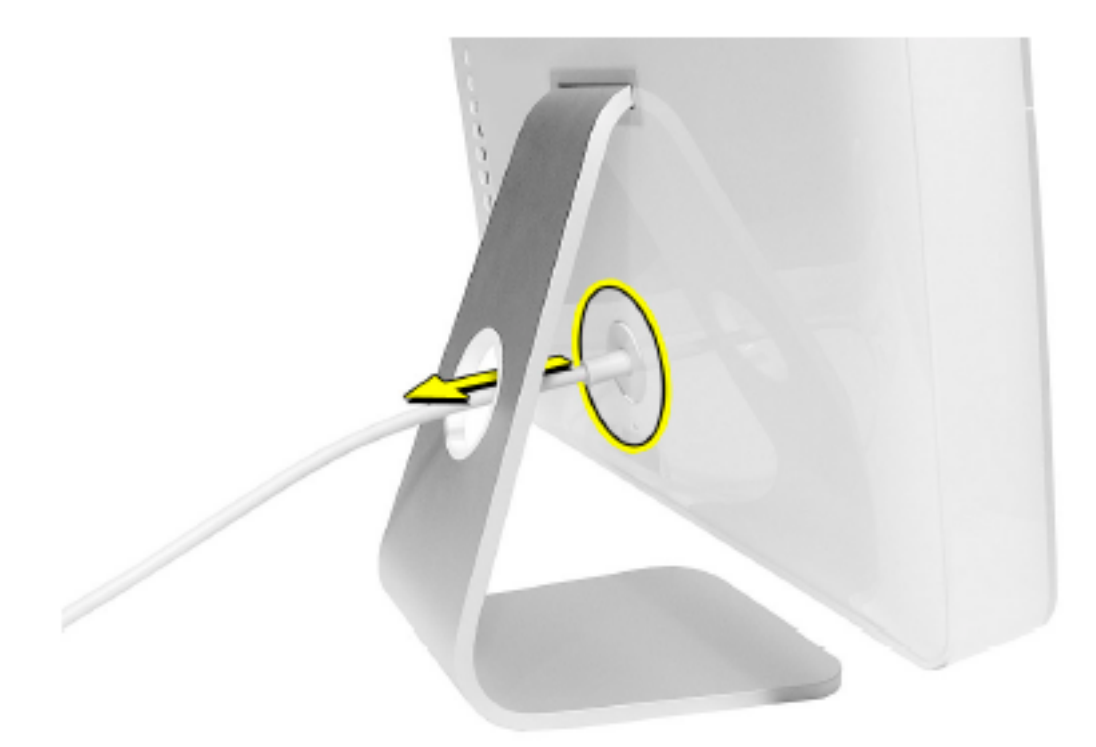

3. 柔らかく清潔なタオル/布を机、または、作業台の上に敷きます。コンピュータの左 右を持って、図のように下向きになるようにゆっくりと寝かせます。

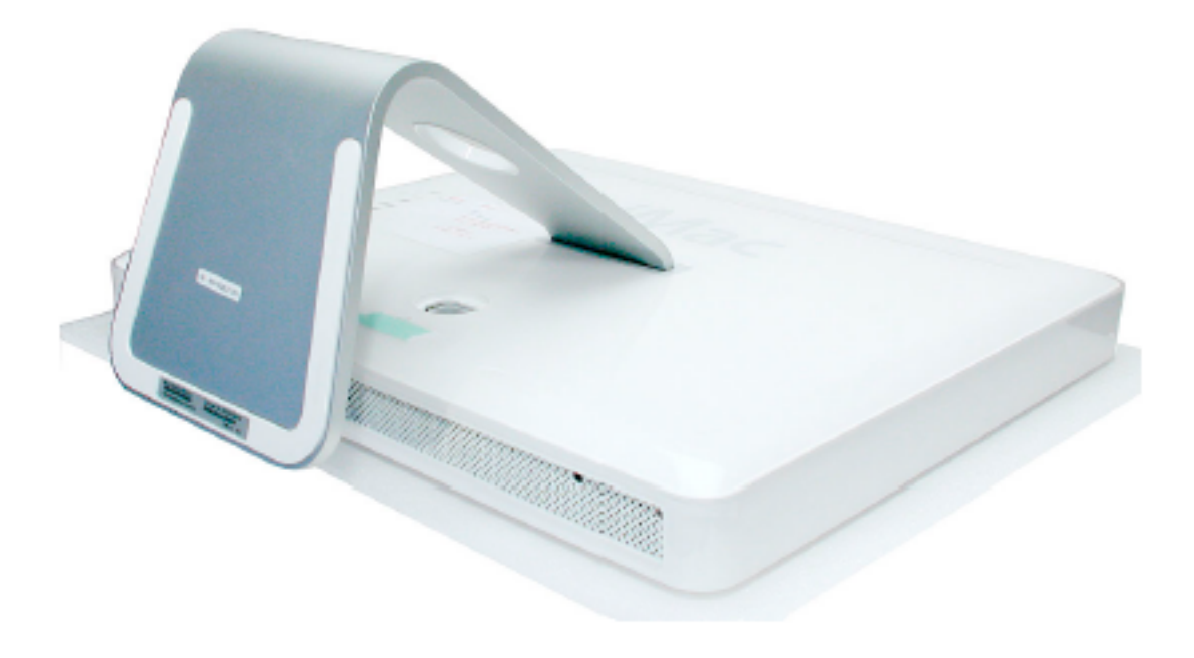

- 4. 下の図で丸印のついた3つのケース用ネジを探します。中央のケース用ネジは、金属製 の脚を持ち上げないと見えないことがあります。これらのネジは保持ネジです。保持ネ ジは、ディスプレイ/ベゼルアセンブリの一部であり、取り外すことはできません。
- 5. 付属のツール、または、#1プラスドライバーを使って、3つの保持ネジを緩めます。 注意:外側2つのネジを反時計回りに止まるまで回します。中央のネジは動作が違い ます。中央のネジを反時計回りに5回ほど回してください。

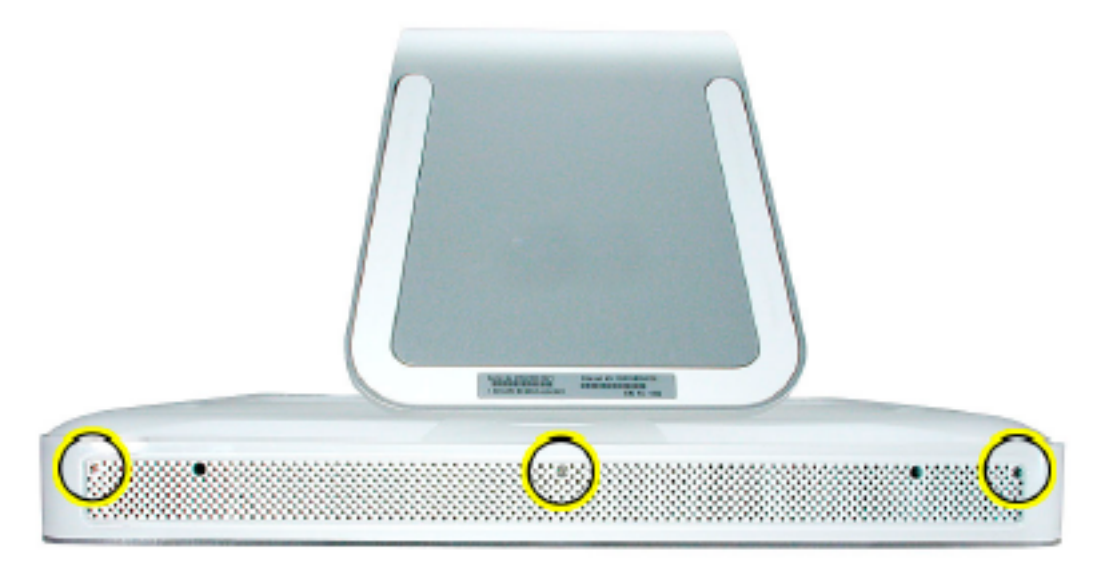

6. 背面カバーの金属製の脚を持って、カバーを上方に傾けるます。カバーを持ち上げて 手前に引きながらコンピュータから外します。背面カバーは脇に置いておきます。

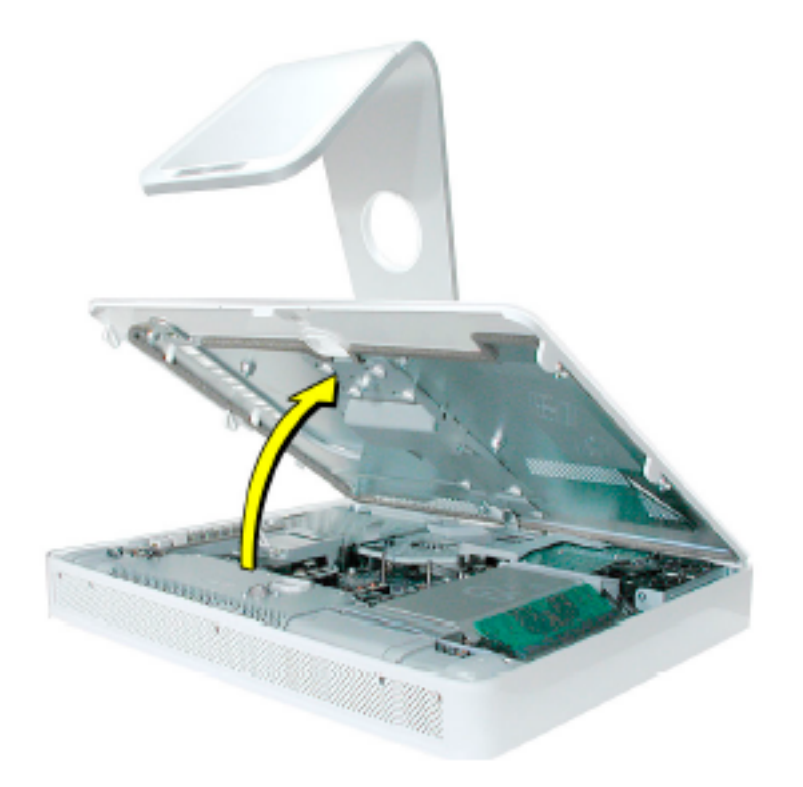

#### メモリを取り外す、**17**インチ**iMac G5**の場合

1. 重要:自分をアースします。コンピュータ内部にある金属面(下図参照 )に触れて、体 内の静電気を除去します。

警告:コンピュータ内部の部品に触れるときや内部に部品を取り付けるときは、必ず 静電気を除去してください。また、静電気の帯電を防ぐために、取り付けを終えてコ ンピュータを閉じるまでは部屋の中を歩き回らないでください。

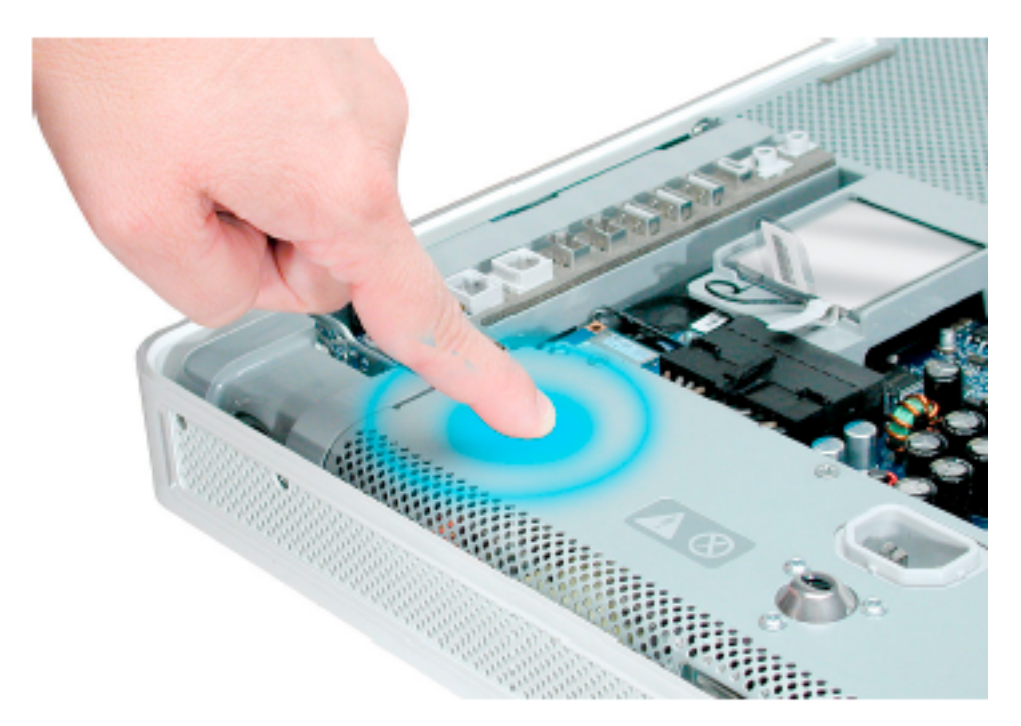

2. 右下の角にあるメモリモジュールを確認します。

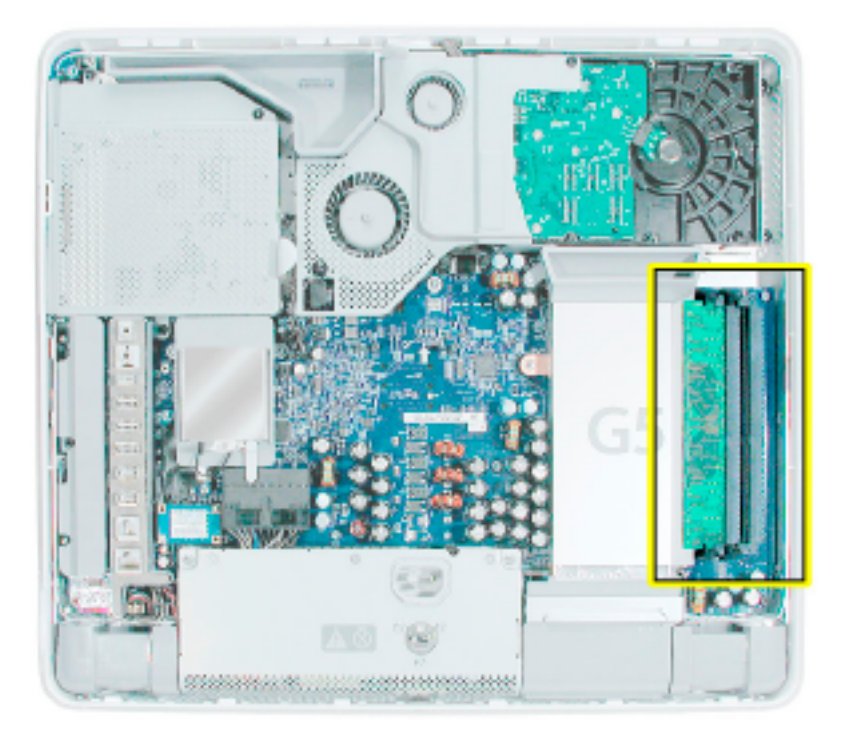

- 3. メモリが下の図の位置に来るように、コンピュータを反時計回りに回転させます。
- 4. メモリをスロットから外すには、横の2つの留め金を下に押します。次にメモリモジュ ールをスロットから引き抜きます。メモリモジュールが2つある場合はこの手順を繰り 返してください。

重要:このメモリは所定のパッケージに入れてAppleに返送してください。

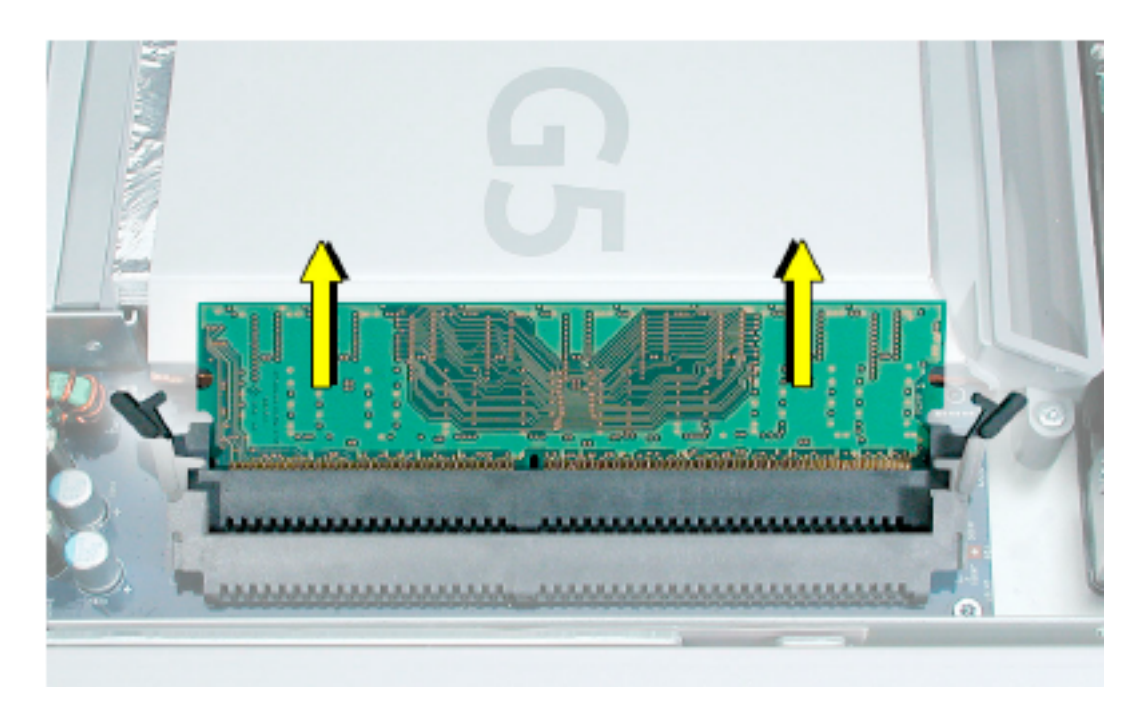

## 交換用のメモリを取り付ける、**17**インチ**iMac G5**の場合

- 1. パッケージから交換用メモリモジュールを取り出します。
- 2. メモリモジュールのノッチをスロットのノッチに揃えてモジュールを交換します。

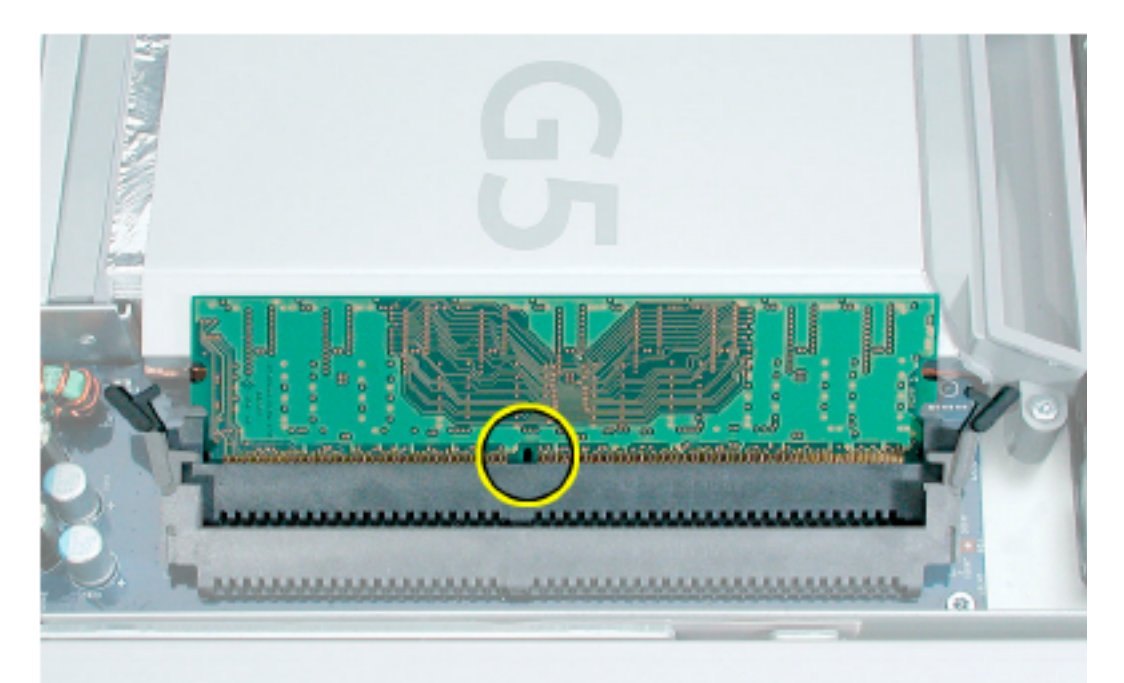

3. 所定の位置にカチッと収まるまでメモリモジュールを強く押してください。親指と人 さし指を使ってモジュールをスロットに押し込みます。

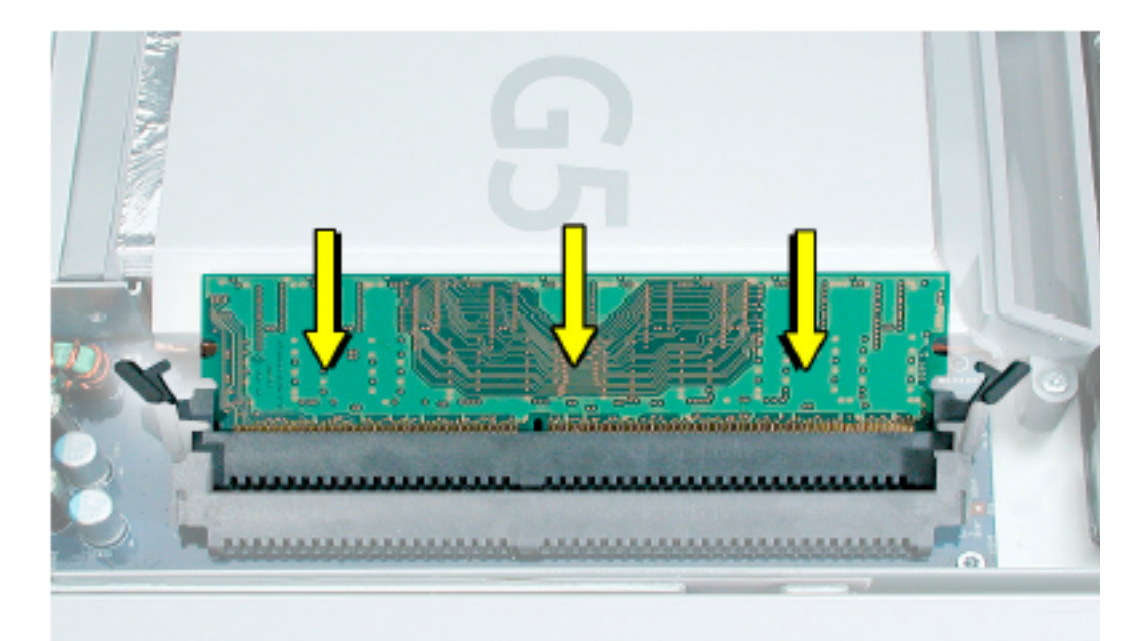

#### メモリを取り外す、**20**インチ**iMac G5**の場合

1. 重要:自分をアースします。コンピュータ内部にある金属面(下図参照 )に触れて、体 内の静電気を除去します。

警告:コンピュータ内部の部品に触れるときや内部に部品を取り付けるときは、必ず静 電気を除去してください。また、静電気の帯電を防ぐために、取り付けを終えてコンピ ュータを閉じるまでは部屋の中を歩き回らないでください。

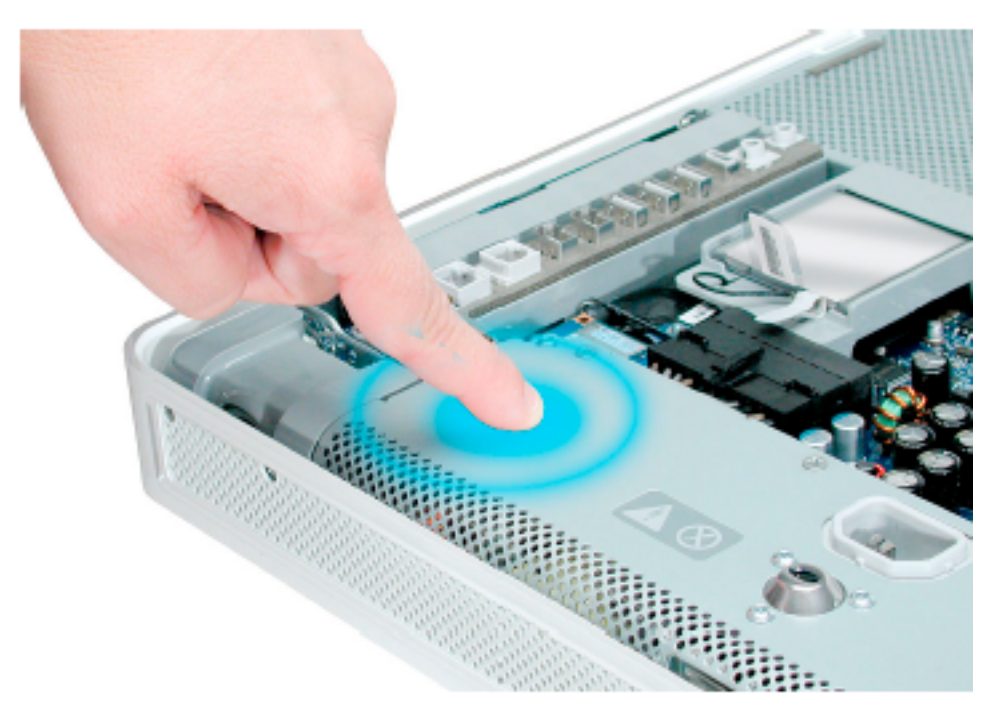

2. 右下の角にあるメモリモジュールを確認します。

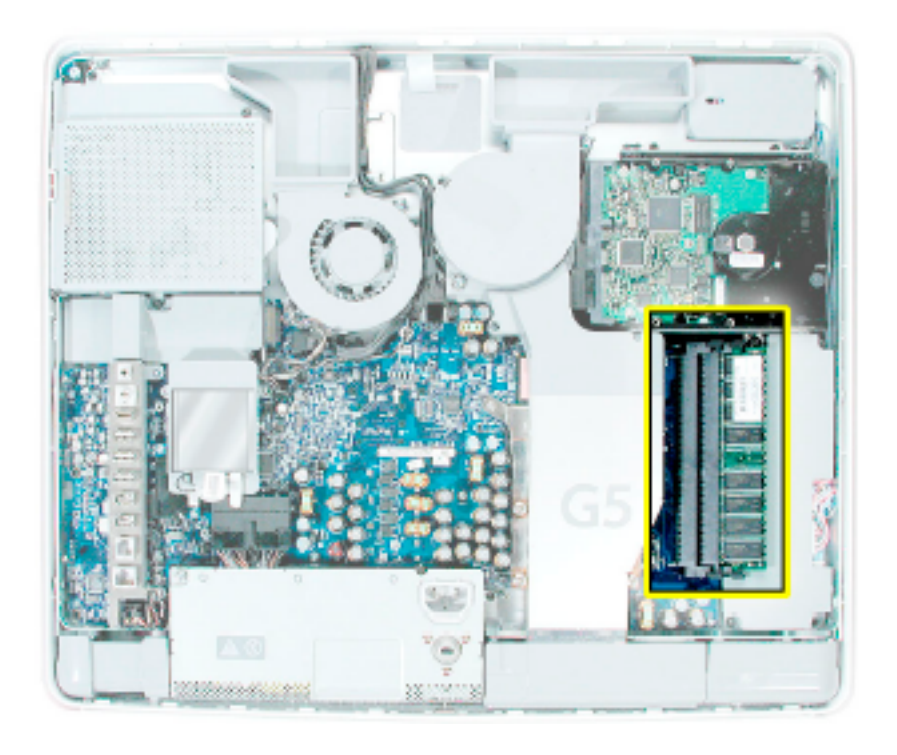

- 3. メモリが下の図の位置に来るように、コンピュータを反時計回りに回転させます。
- 4. メモリをスロットから外すには、横の2つの留め金を下に押します。次にメモリモジ ュールをスロットから引き抜きます。メモリモジュールが2つある場合はこの手順を 繰り返してください。

重要:このメモリは所定のパッケージに入れてAppleに返送してください。

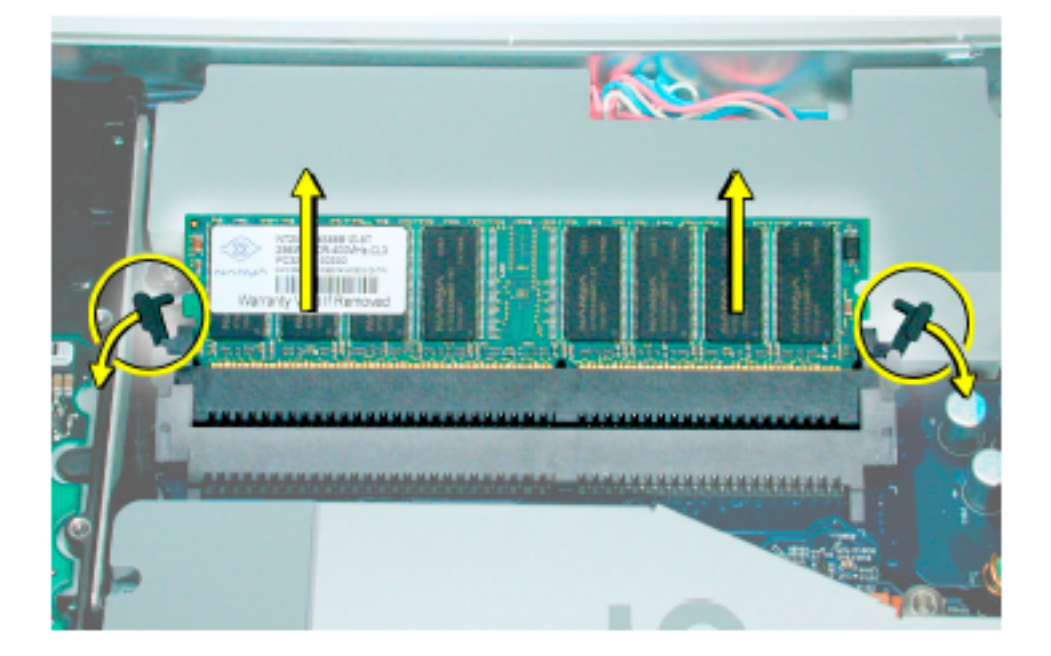

## 交換用のメモリを取り付ける、**20**インチ**iMac G5**の場合

- 1. パッケージから交換用メモリモジュールを取り出します。
- 2. メモリモジュールのノッチをスロットのノッチに揃えてモジュールを交換します。所定 の位置にカチッと収まるまでメモリモジュールを強く押してください。親指と人さし指 を使ってモジュールをスロットに押し込みます。

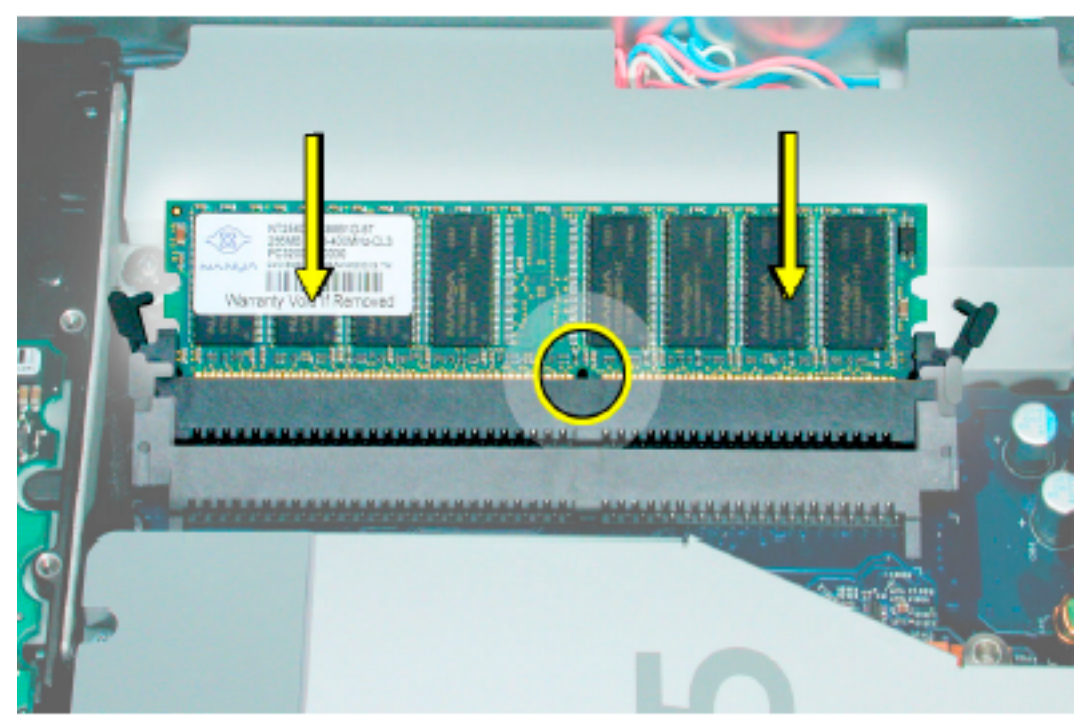

# コンピュータを閉じる

1. カバーの上端にあるスロットが、ディスプレイケースのツメに合うようにカバーを元 どおりに取り付けてください。

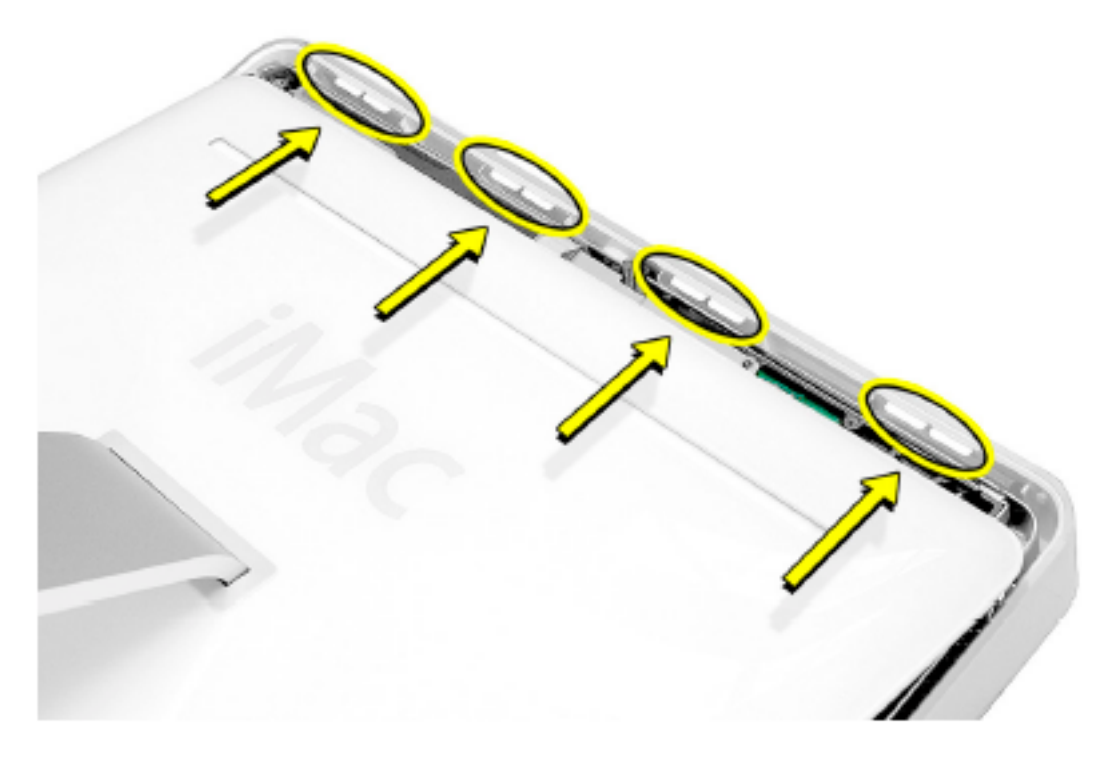

2. 背面カバーを少し傾けて、上端を本体側のツメに揃えます。両方を合わせながら背 面カバーを押し下げます。

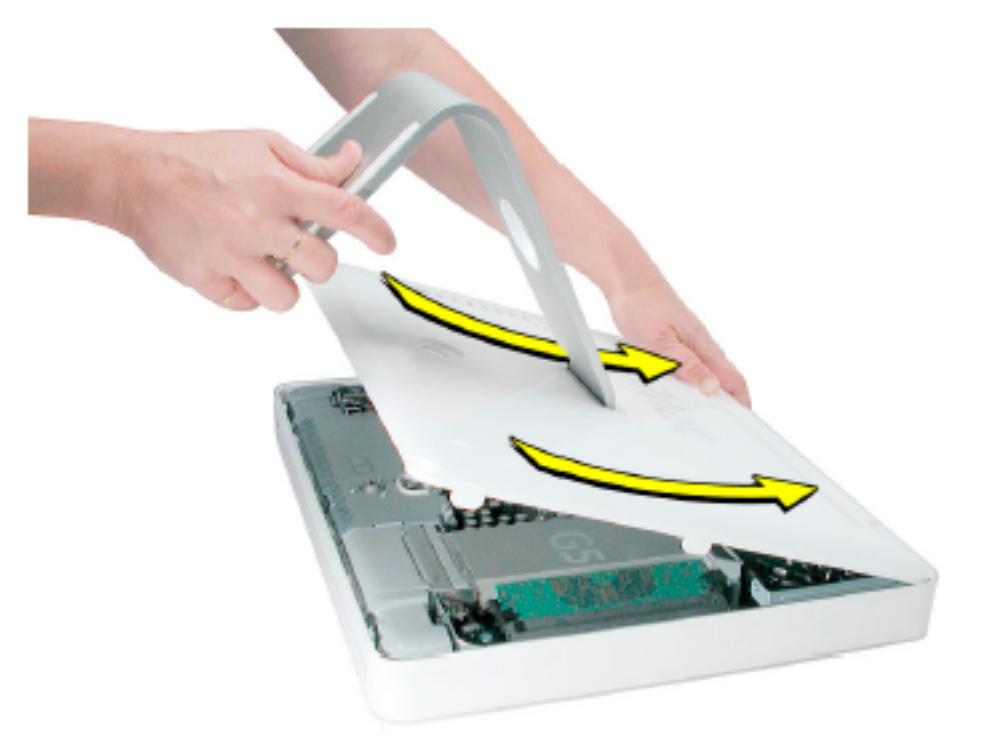

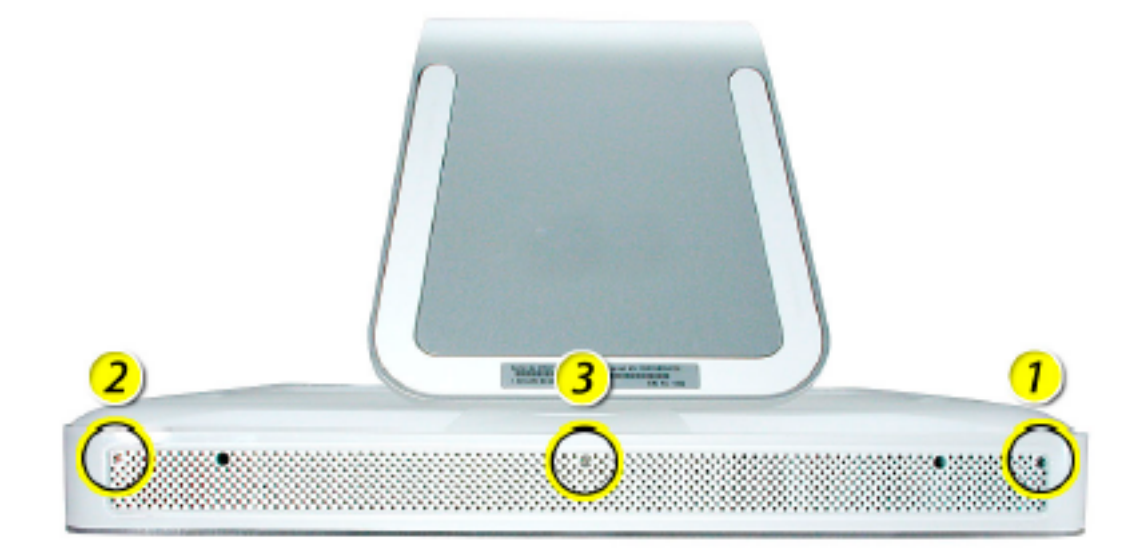

. 図に示す順番で、3つのケース用の保持ネジを時計回りにまわして締めます。

. コンピュータを立てます。電源コードや他のケーブルを元どおり接続します。コンピ ュータの電源を入れます。

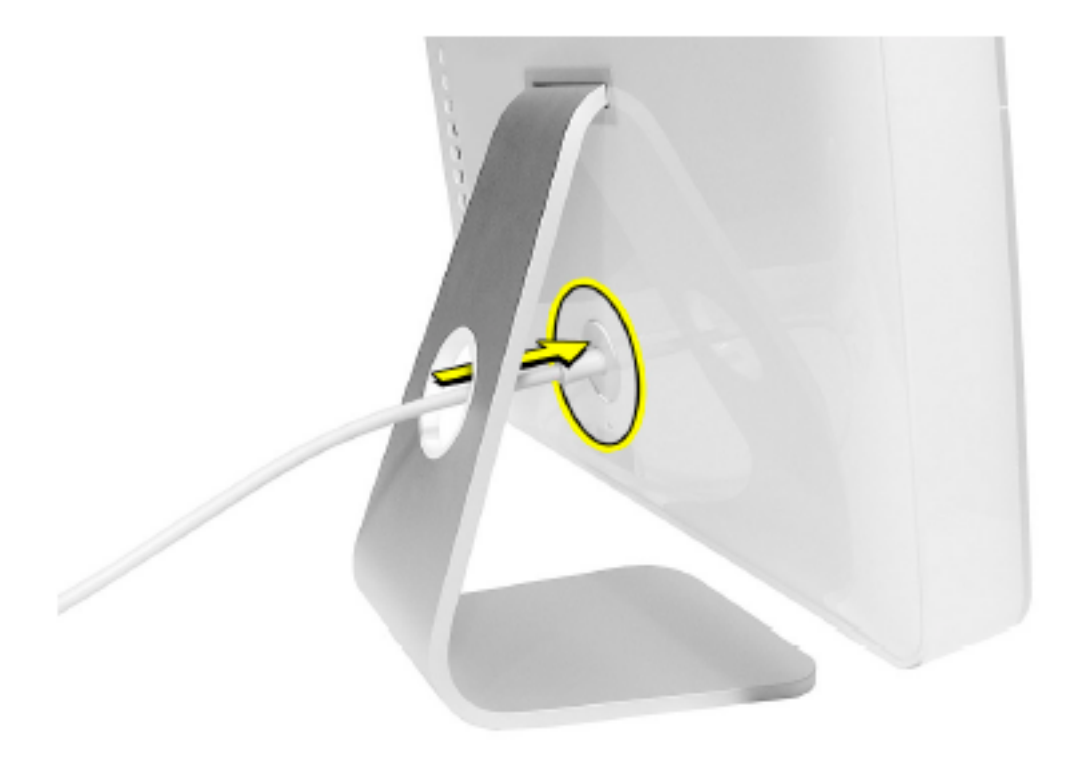

# **∏ Apple Computer, Inc.**

© 2004 Apple Computer,Inc.All rights reserved.

本書は米国の著作権法および国際条約に基づいて保護されており、本書の一部あるいは全部 をAppleからの書面による事前の許諾を得ることなく何らかの形で複製することを禁じます。

Apple は印刷上の誤記、誤植、不注意による誤りがないことを保証するものではありません。

Apple Computer, Inc. 1 Infinite Loop Cupertino,CA 95014-2084 USA +1 408 996 1010 http://www.apple.com

Apple 、Apple ロゴ、Mac 、Macintosh 、Mac ロゴは米国その他の国で登録された米国ア ップルコンピュータ社の商標です。